**تم تحميل الملف من موقع البوصلة التقنية [www.boosla.com](http://www.boosla.com/)**

كتاب : طريق الأحتراف تأليف: مشرف ناصر الرويلي للمراسله: plantsman9009@hotmail.com Professionalvb99@yahoo.co.uk

ثمن الكتاب هو الدعاء لي

محتويات الكتاب :

-1 شرح واجهة الفيجوال بيسك 6 -2 شرح الأدوات : **Picture Box** أداه أداه **Label Text Box** أداه أداه **Timer Option Box** أداه **Drive Box** أداه **Dir Box** أداه **File Box** أداه **Combo Box** أداه **Check Box** أداه -3 عمل برنامج آله حاسبه -4 وضع أداة جديدة -5 عمل برنامج عارض الصور

-6 عرض فلاش في النموذج -7 صنع قوائم -8 الرسائل Msgbox IF ……Then شرح -9 -10 شرح Do -11 شرح For Select Case شرح -12 -13 شرح الدوال -14 أوامر SQL -15تحويل الأكسيس الى 97 -16 ربط الفيجوال بيسك بالأكسيس -17 عمل تقرير

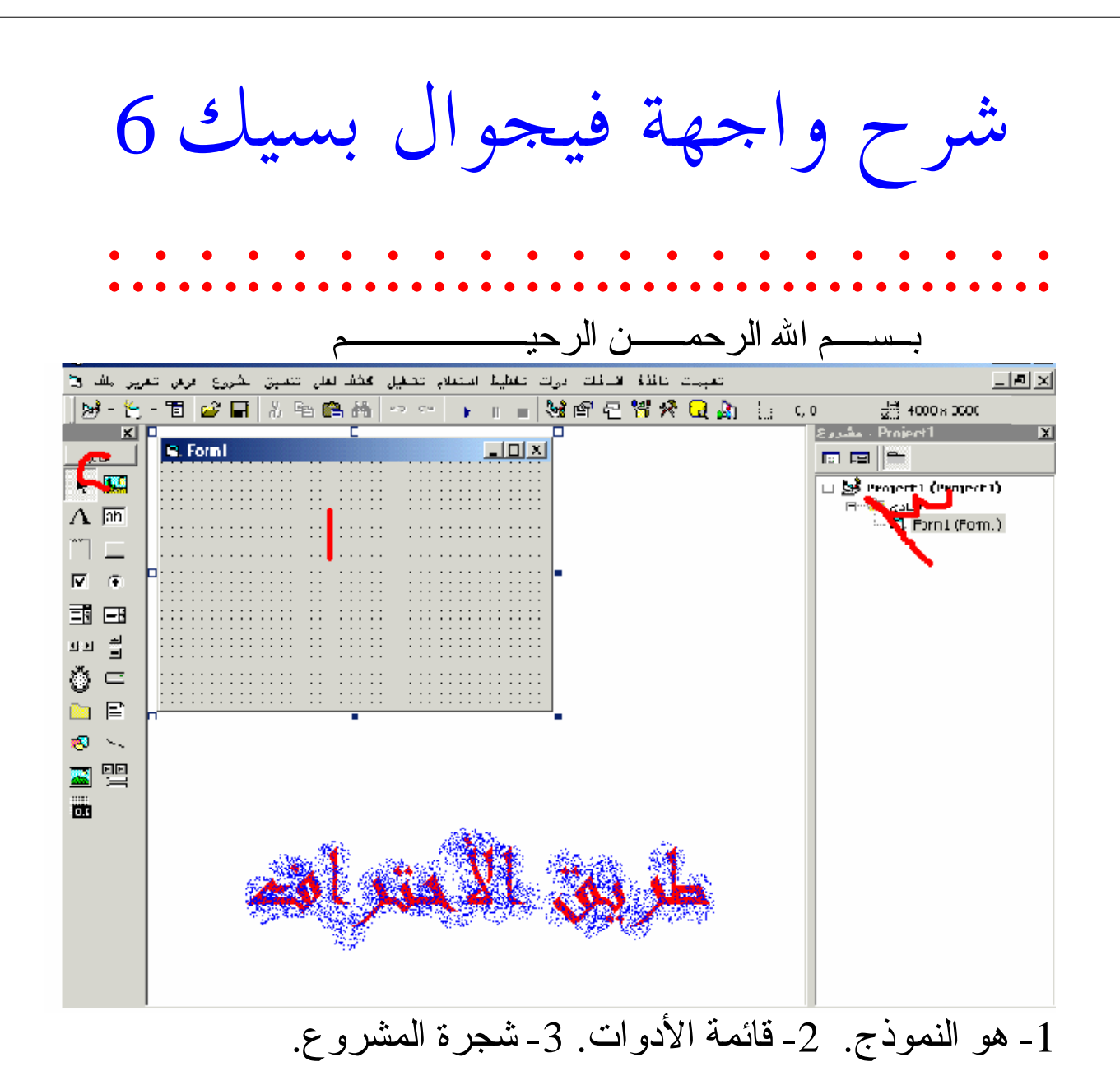

شرح الأدوات

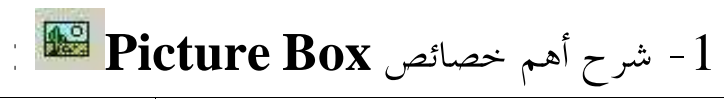

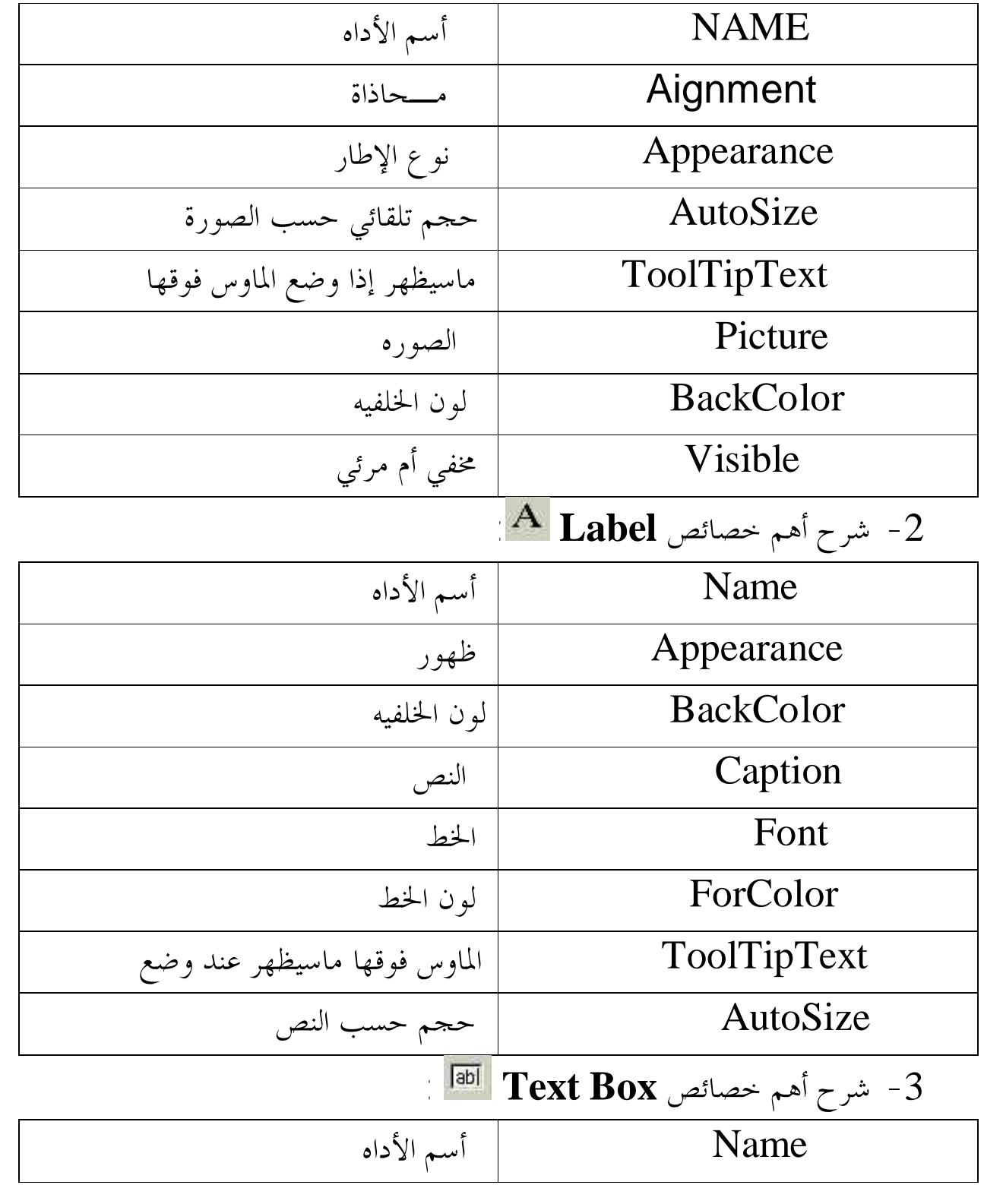

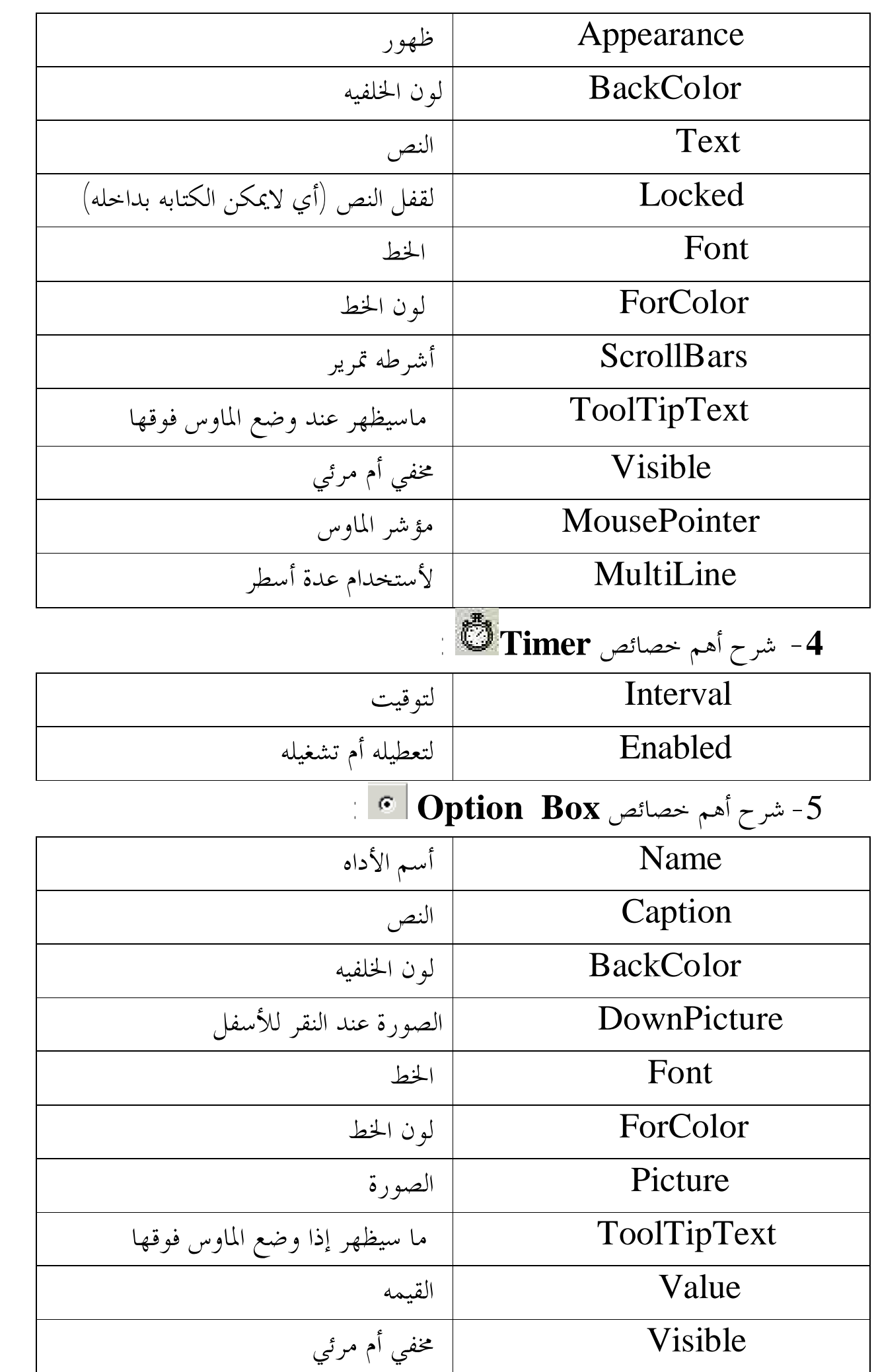

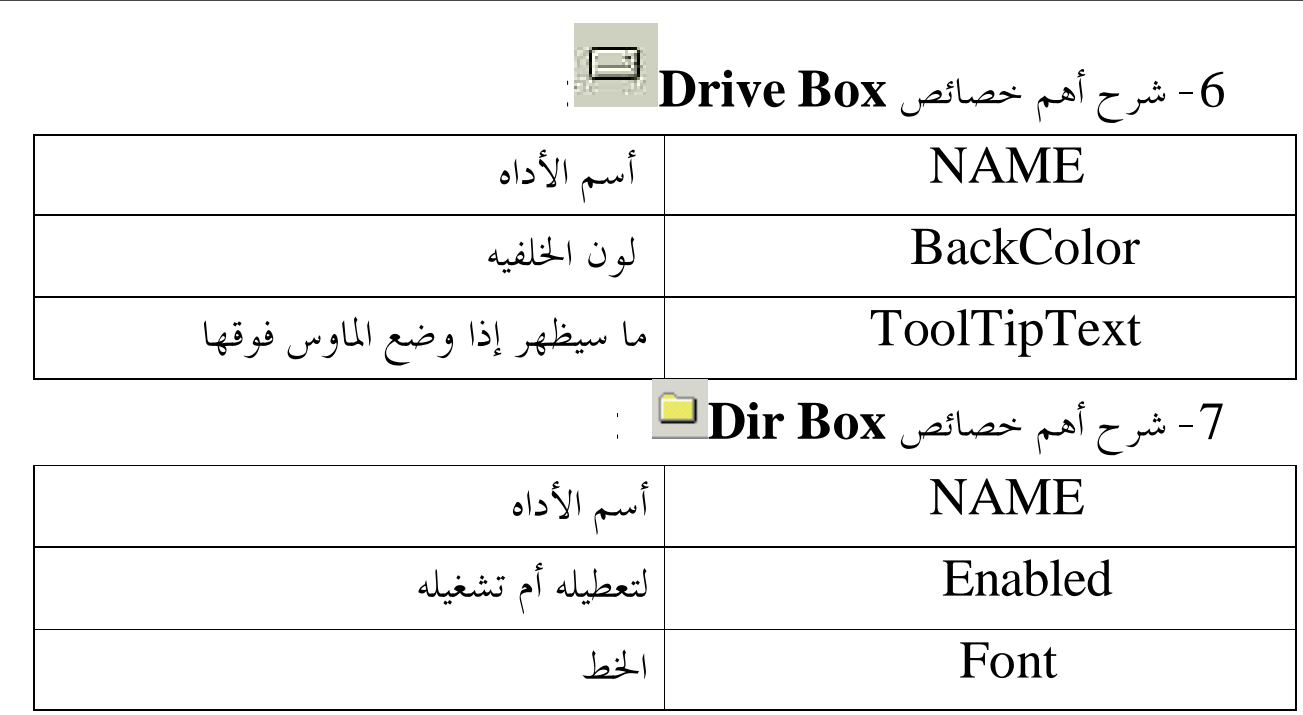

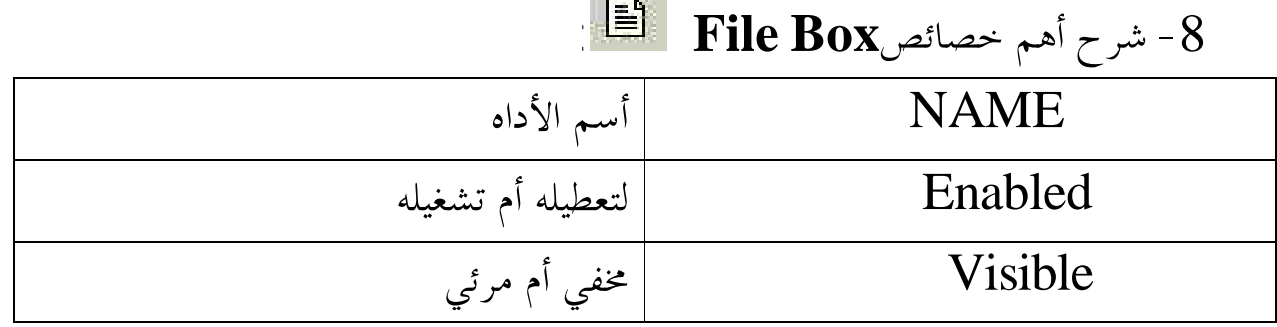

a ya

#### -9شرح أهم خصائص**Box Combo** :

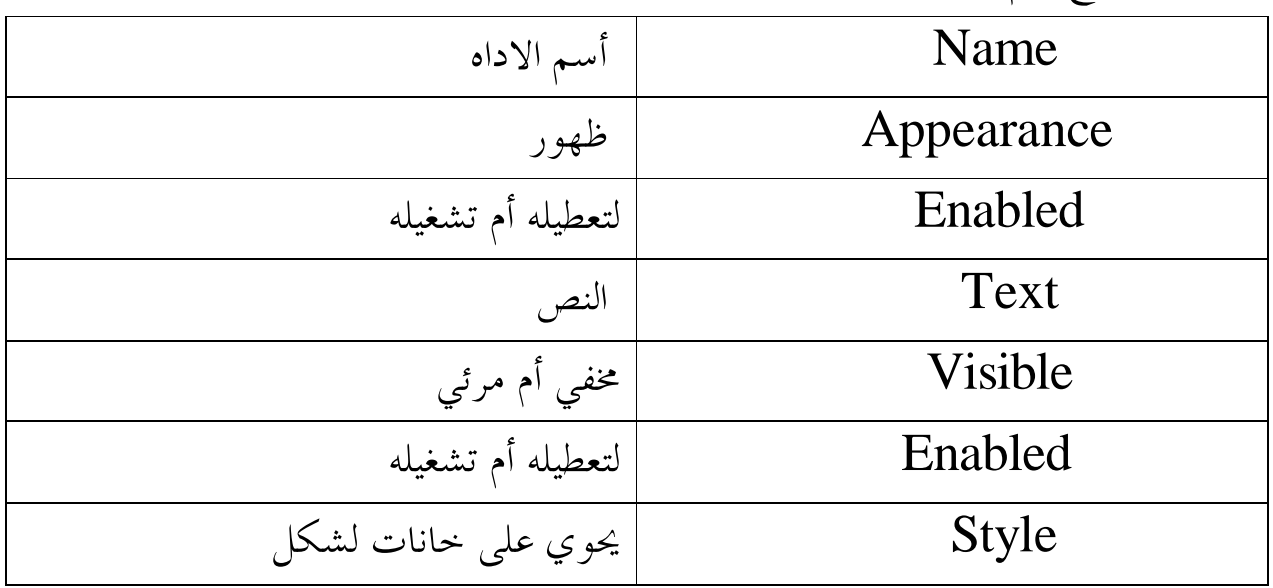

-10 شرح أهم خصائص**Box Check** :

Name أسم الاداه

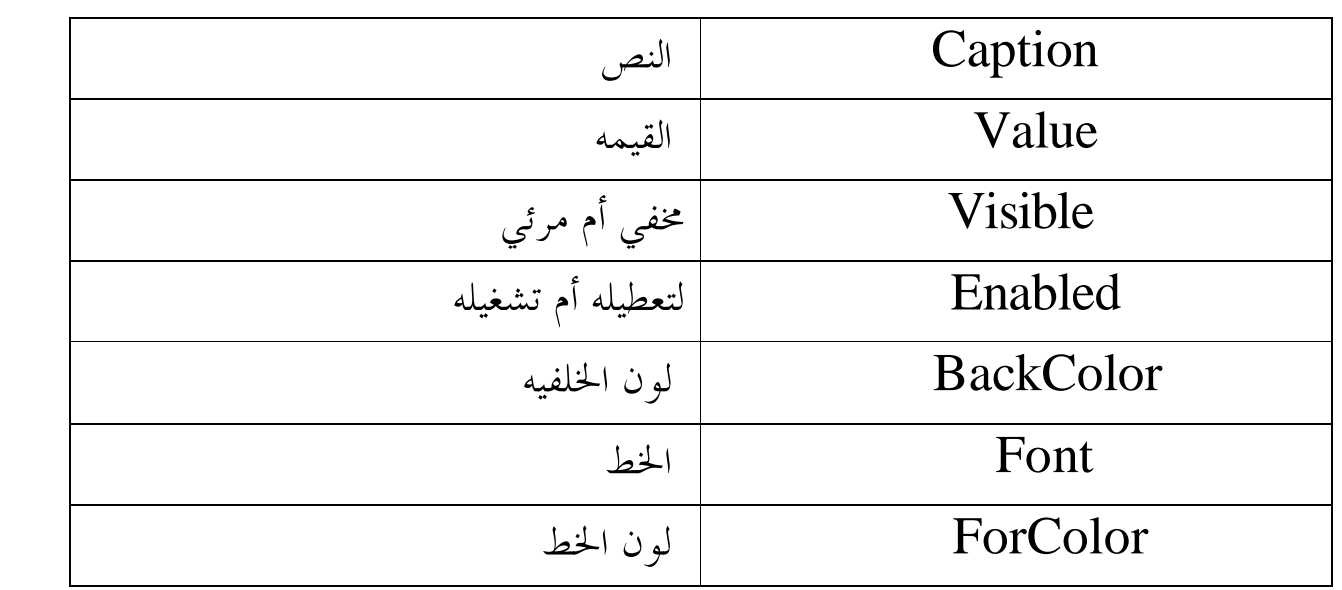

عمل برنامج آله حاسبه :.:.:.:.:.:.:.:.:.:.:.:.:.:.:.:.:.:.:.:.: أولا: أفتح برنامج الفيجوال بيسك. ثانياً: ضع الأدوات التاليه: أربع Command ثلاث TextBox أضغط على زر الجمع مرتين ثم أكتب الكود التالي في الزر :<br>Text3 . Text = Val (Text1 . Text) + Val (Text2 . Text) AGA AT AT A Val داله لتحويل القيمه الى رقميه أضغط على زر الطرح مرتين ثم أكتب الكود التالي في الزر: Albert Const أضغط على زر الضرب مرتين ثم أكتب الكود التالي في الزر: ANG SI SI SA أضغط على زر القسمه مرتين ثم أكتب الكود التالي في الزر: Text3.Text Aristotel

وضع أداة جديده

لوضع أداة جديده أتبع الخطوات التاليه: الخطوة الأولى :

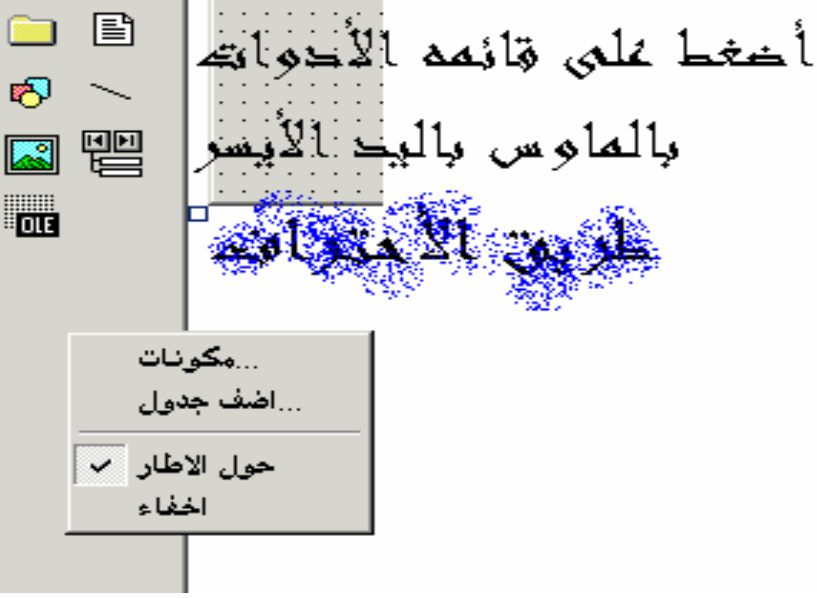

الخطوة الثانيه:

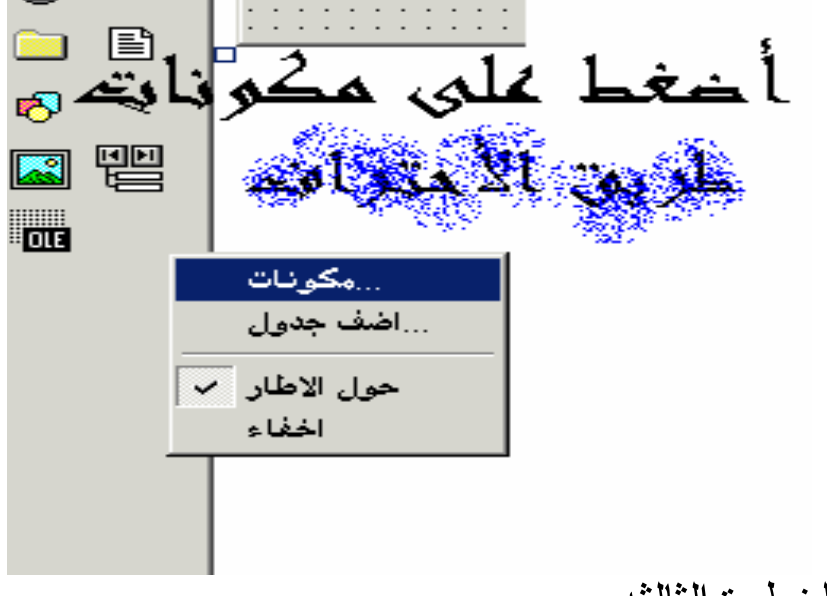

الخطوة الثالثه:

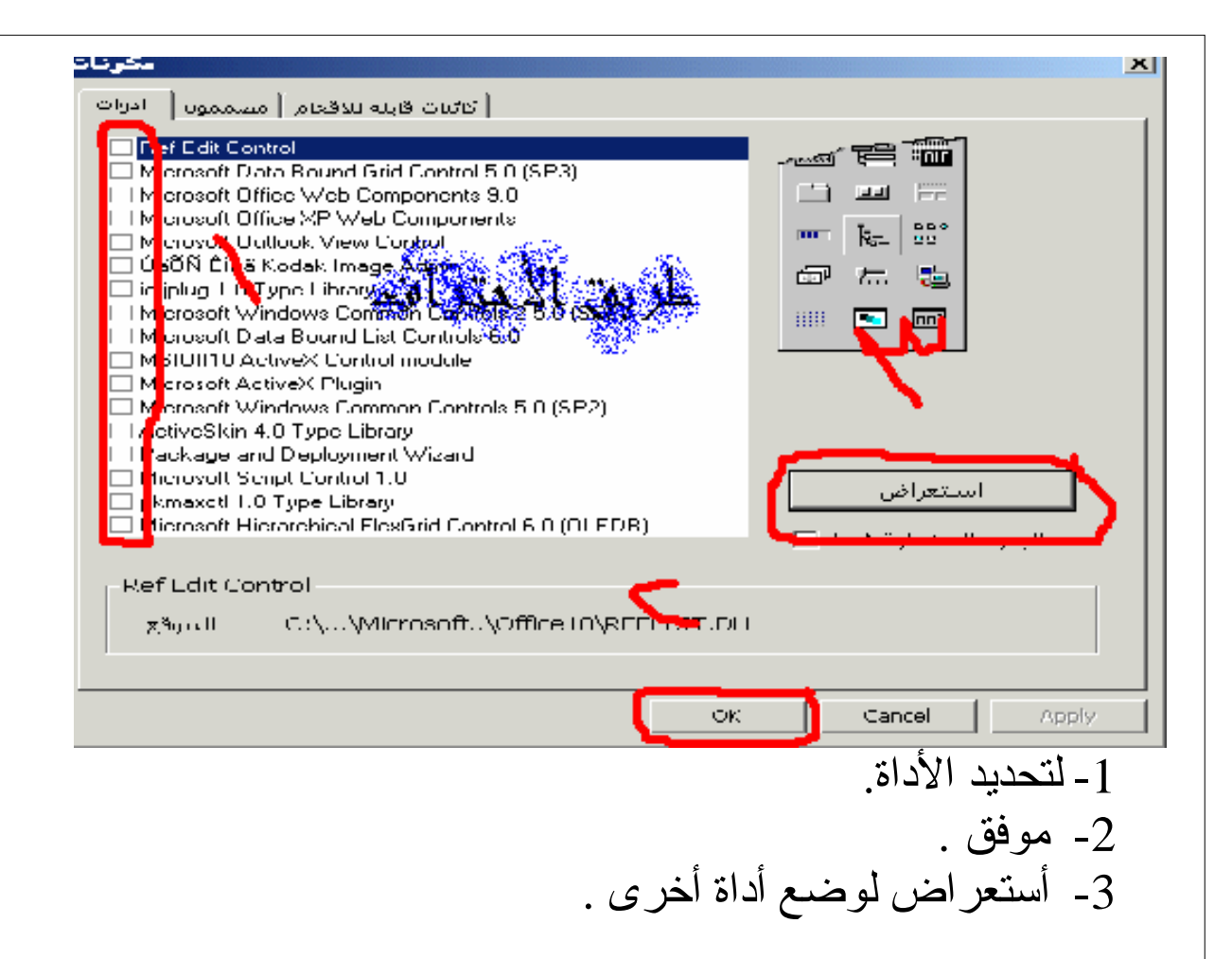

عمل برنامج عارض الصور

عمل برنامج عارض الصور سهل ولكن يحتاج الى تركيز: أولا: ضع أداة CommonDialog لوضع الأداة أتبع الخطوات الدرس ( وضع أداه جديدة) ثم ضع أداة **PictureBox** و أداة Command. أكتب الكود التالي في أداة Command**:**

CommonDialog1.ShowOpen Pictuer1.Picture = LoadPicture(CommonDialog1.FileName)

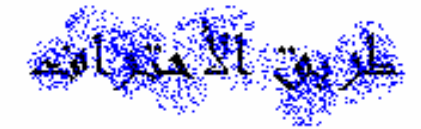

شرح السطر الأول: تقوم أداة CommonDialog بعرض نافذه الفتح شرح السطر الثاني: تقوم أداة PictureBox بتحميل ماقد أختير في نافذه الفتح .

عرض الفلاش في النموذج

أولا: ضع أداة ShockwaveFlash لوضع الأداة أتبع خطوات درس ( وضع أداة جديدة). ضع فلاش وسمه tell وضعه في نفس مجلد البرنامج. أضغط على النموذج مرتين ثم ضع الكود التالي: ShockwaveFlash1. Movie = App. Path & "\tell.swf"

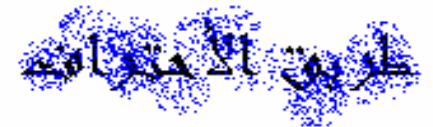

swf.Tell هو أسم وأمتداد ملف الفلاش .

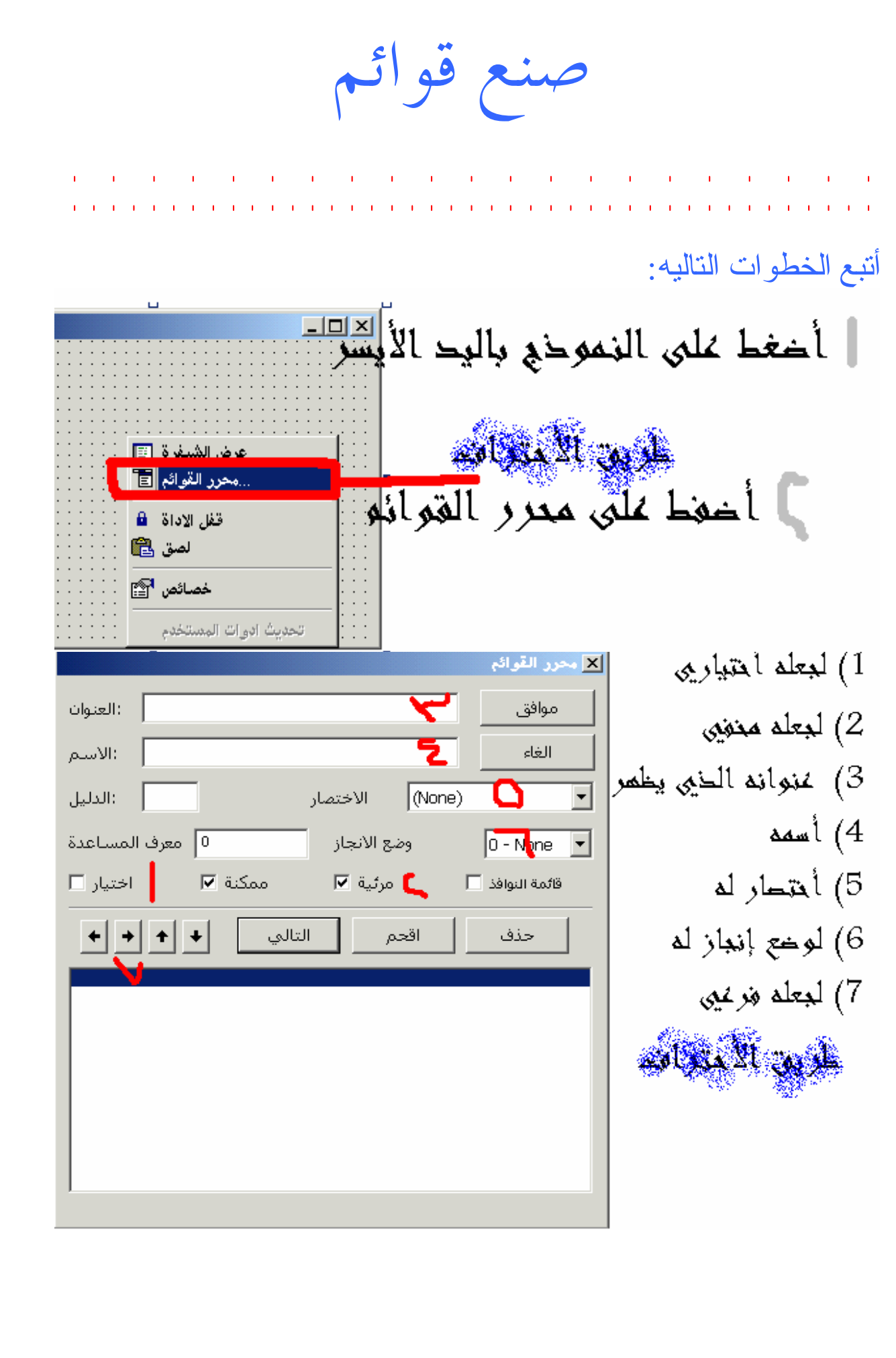

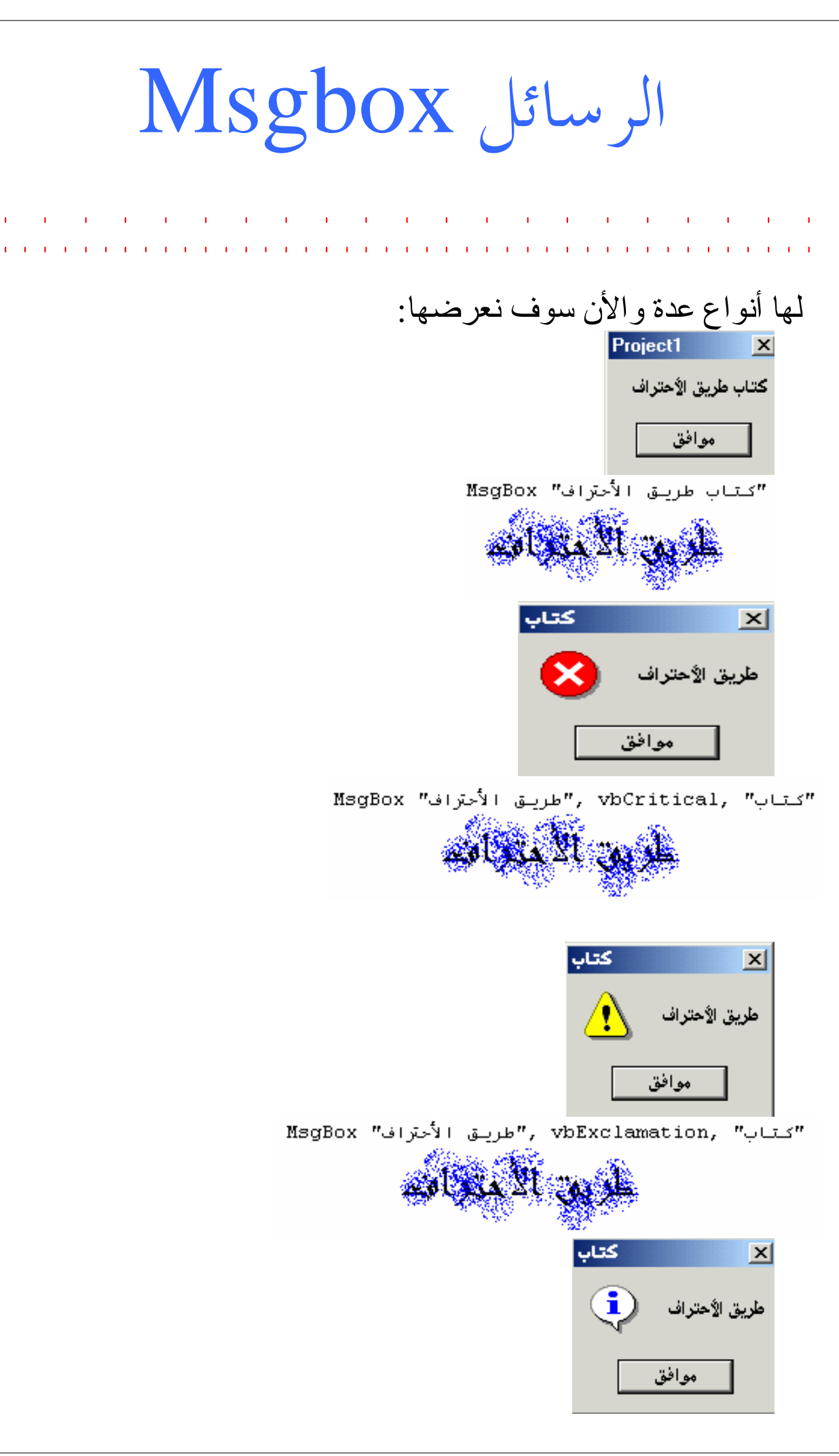

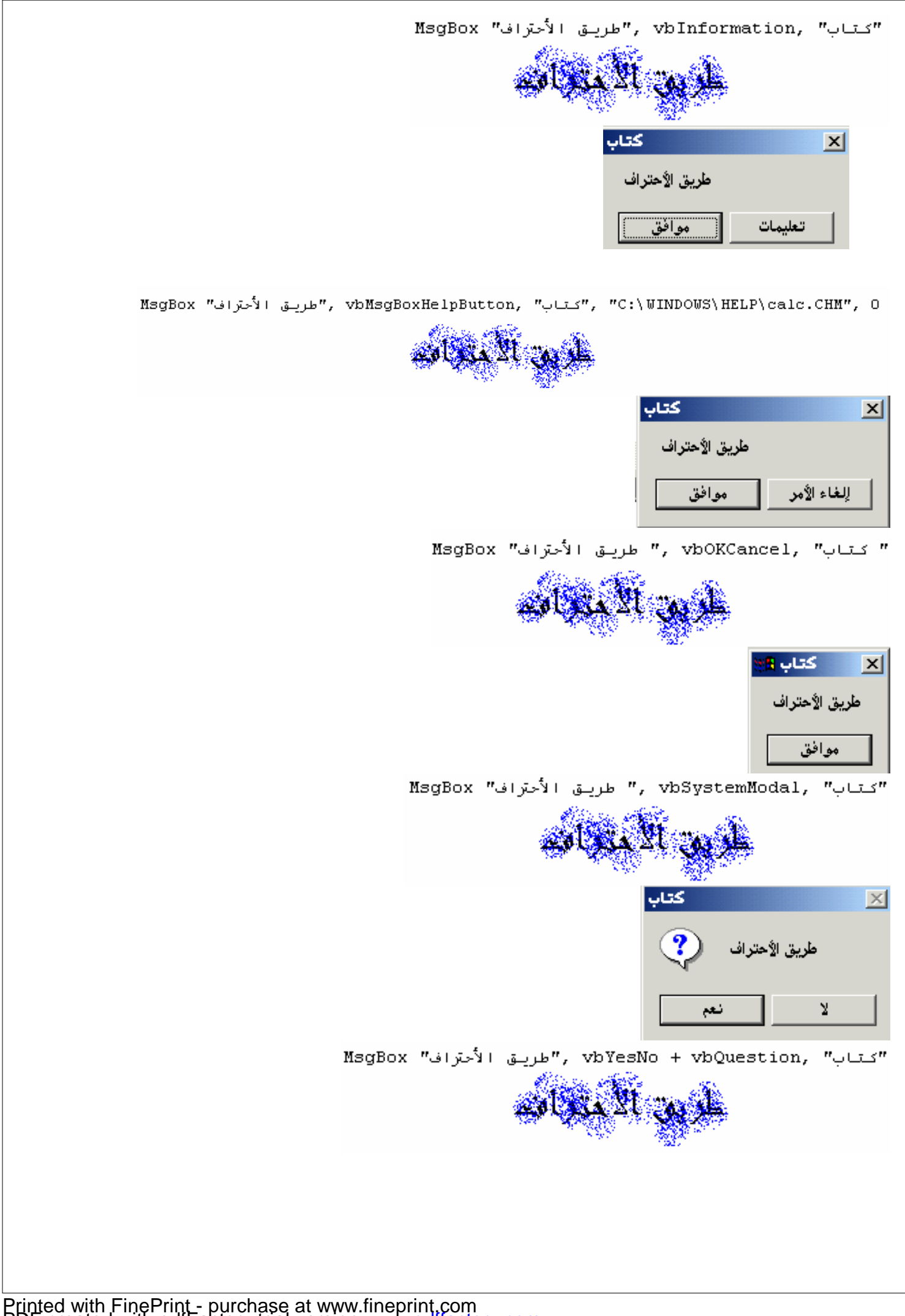

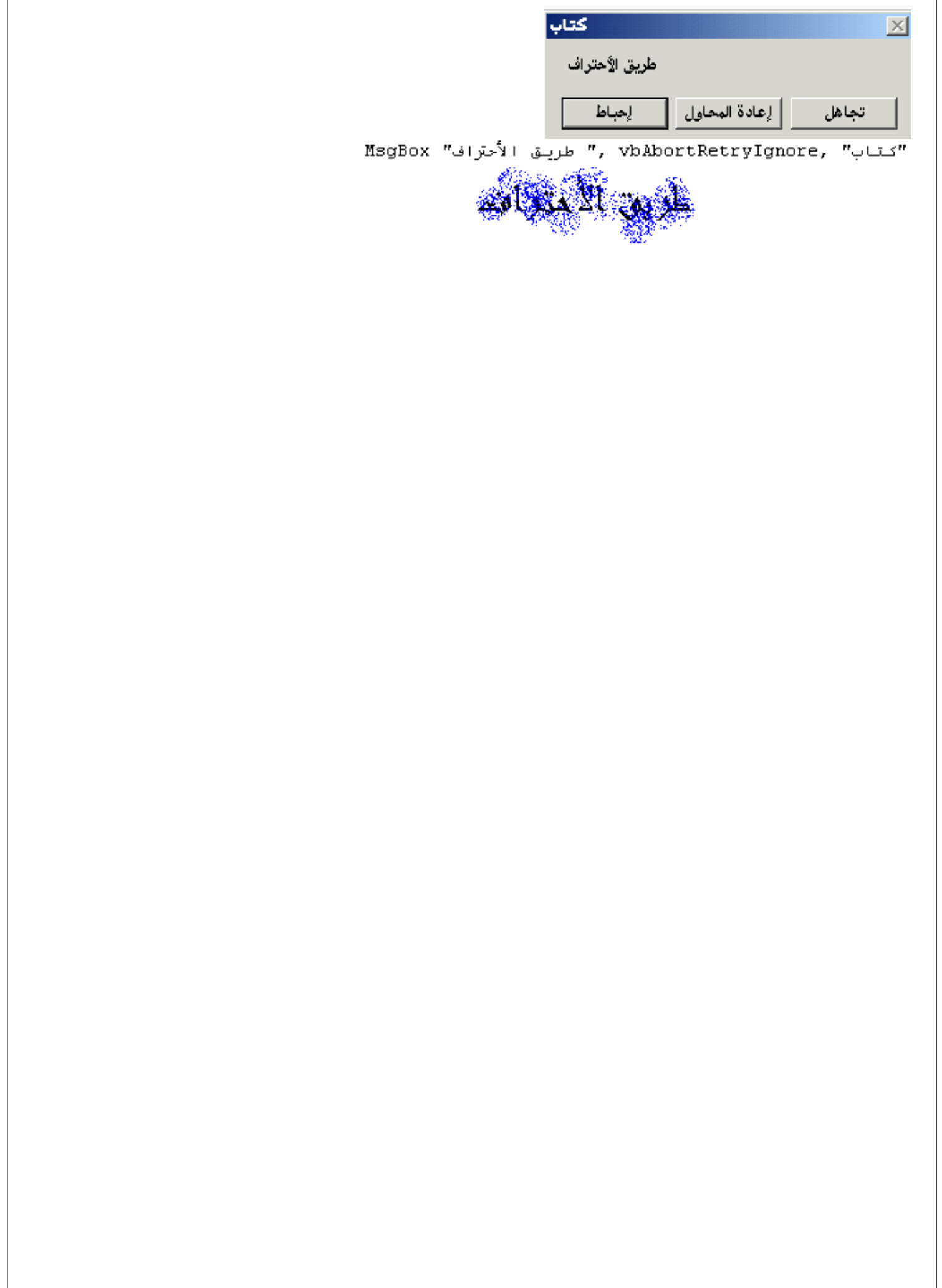

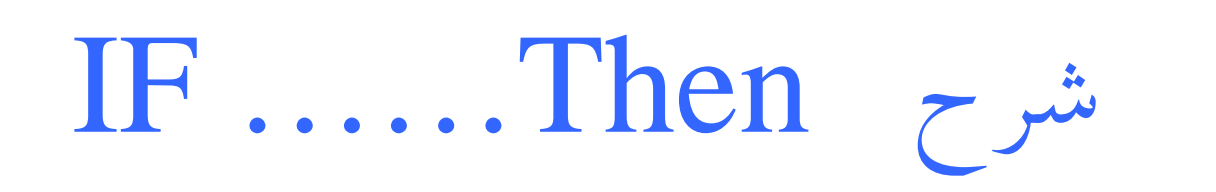

If معناها إذا و Then معناها عندئذ

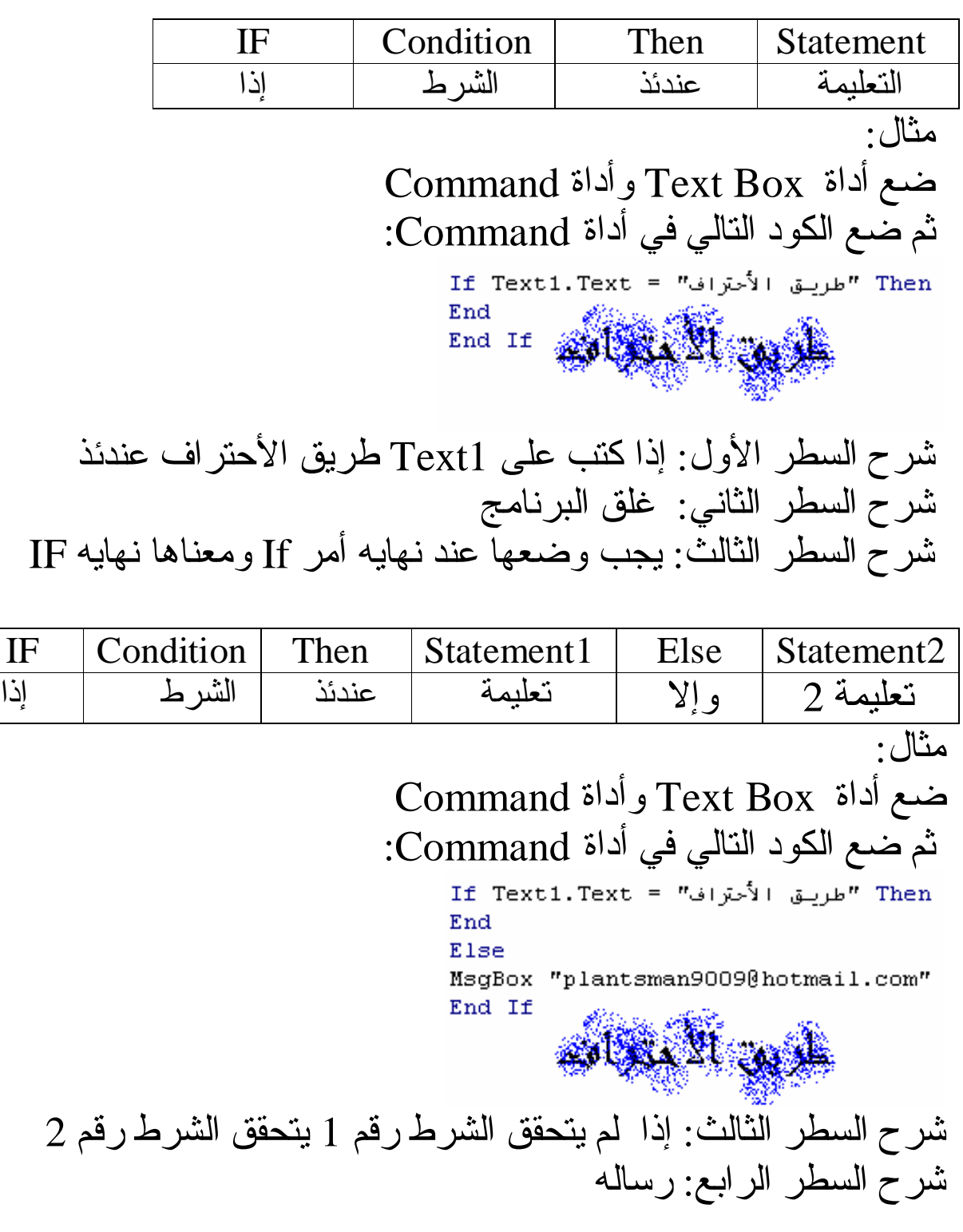

If 1 الشرط رقم If 1 End 1997 Else <mark>الشر 1 رقه</mark> 2 End If ويمكنك أستخدامها لوضع كلمه سر للبرنامج. مثل : ضع أداة Box Text وأداةCommand وأضف نموذج آخر. ثم ضع الكود التالي في أداة Command : Then "طريق الأحتراف" = If Text1.Text form2.Show Else "الرجاء أدخال كلمة السر الصحيحة" MsgBox End If Angeland

# شرح Do

:.:.:.:.:.:.:.:.:.:.:.:.:.:.:.:.:.:.:.:.:

تستخدم لعمليه التكرار.

Dim way As Integer Do  $way = way + 1$ MsgBox way Loop Until (way =  $6$ )

AGAR A

السطر الأول: صرحنا عن متحول عددي السطر الثاني: بدايه عمليه التكرار السطر الثالث: زيادة قيمة المتحول way السرط الرابع: التعليمة السطر الخامس: عدد مرات التكرار

## شرح For

:.:.:.:.:.:.:.:.:.:.:.:.:.:.:.:.:.:.:.:.:

تستخدم لعمليه التكرار<br>11 القيمة 2 To 2 القيمة 1 = For a الحدث alain a Next السطر الأول: لتحديد عمليه التكرار السطر الثاني: الحدث(التعليمة) السطر الثالث: لتكرار الحدث

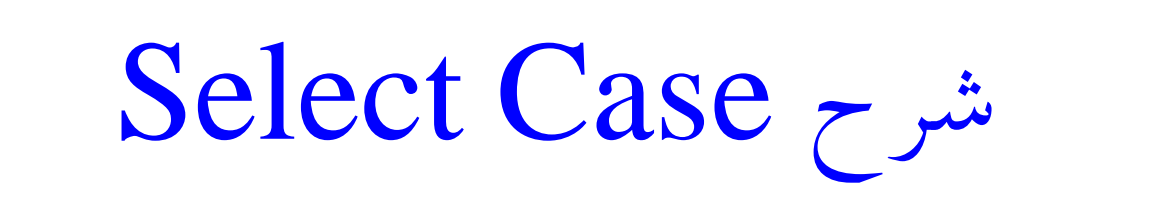

Select Case (العنصر) Case  $(\exists J \cup J')$ الحدث End Select

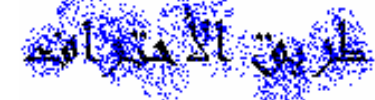

السطر الأول: تحديد العنصر السطر الثاني: تحديد حاله العنصر السطر الثالث: الحدث (التعليمة) السطر الرابع: نهايه الأمر

شرح الدوال

دالة FileLen: تقوم بحساب حجم الملفات مثال:

MsgBox FileLen("c:\d.txt")

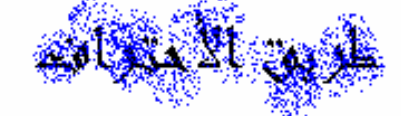

الدالة FileCopy: تقوم بنسخ ملف من مسار الى مسار مثال:

FileCopy "D:\dd.txt", "C:\d.txt"

الدالة Int: لحساب الجزء الصحيح فقط مثال:

Text1. Text = Int  $(565.95)$ 

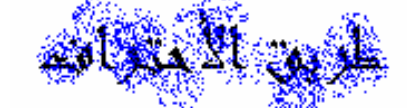

الدالة Kill: بحذف ملف دون ظهور رساله الحذف المثال:

Kill "D:\d.txt"

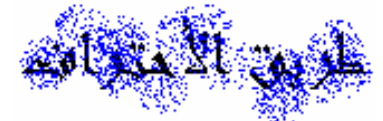

الدالة Len: لحساب عدد الحروف المثال:

MsgBox Len(Text1.Text) الدالة Ltrim: لحذف الفراغات الموجودة في الجهة اليسرى المثال: (" طربق الأجتراف Text1. Text =  $LTrim(T$ الدالة Rtrim: لحذف الفراغات من الجهة اليمنى المثال :<br>س  $Text1.Text = RTrim("chi b)$ طريق الأجتراف") ANG ANG SA الدالة Trim: يقوم بحذف جميع الفراغات من الجهة اليسرى واليمنى المثال: طربق الأحتراف  $\mathbf{u}_1$ Text1. Text =  $Trim(T)$ الدالة LoadPicture: تقوم بتحميل صوره المثال: Picture1.Picture =  $LoadPicture("c:\phi1wy.bmp")$ الدالة MkDir: تقوم بعمل مجلد المثال: MkDir "c:\plwy" الدالة QBColor:

تقوم هذه الدالة بتلوين الكائنات المثال:<br>Text1.BackColor = QBColor (7) Stra الدالة Randomize : تقوم بمنع التكرار Randomize  $MsgBox Int((10 * Rnd) + 1)$ AN DE MARCON الدالة SavePicture: تقوم بحفظ الصورة المثال: SavePicture Picture1.Picture, "C:\professional.bmp"

#### أوامر SQL :.:.:.:.:.:.:.:.:.:.:.:.:.:.:.:.:.:.:.:.: SELECT \* FROM [ fes ] SELECT [name], [tell] FROM [ fes ] SELECT \* FROM [ fes ] WHERE [name] SELECT \* FROM [ fes ] WHERE ( 'سكاكا', 'باريس', 'حبي ' [adr] IN SELECT \* FROM [fes ] WHERE [fes] BETWEEN 985230 AND 985240 SELECT \* FROM [ fes ] WHERE [sd] = '147724' AND [name] LIKE  $\cdot_{\mathcal{O}}$  OR [adr] like 'poie'

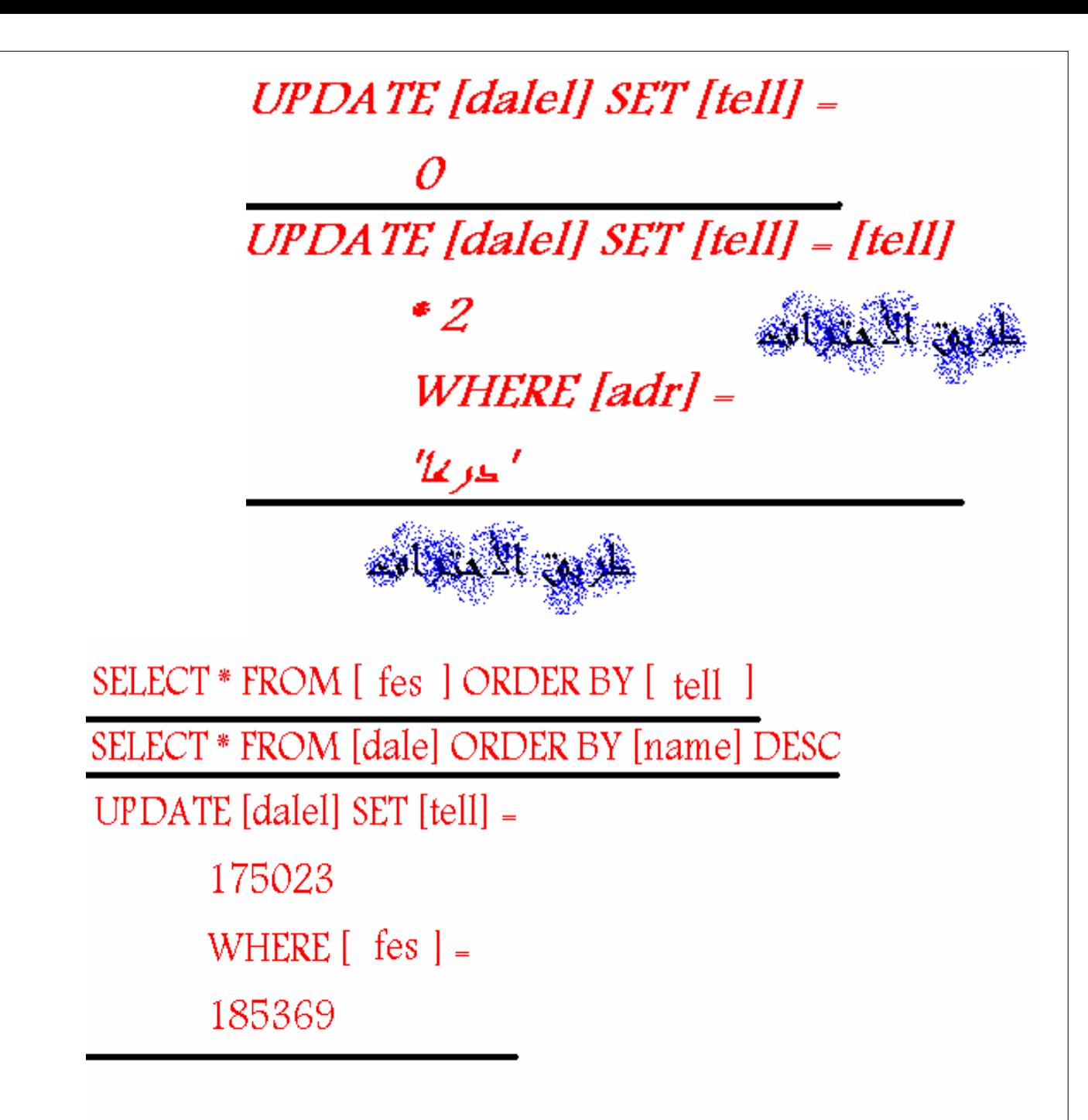

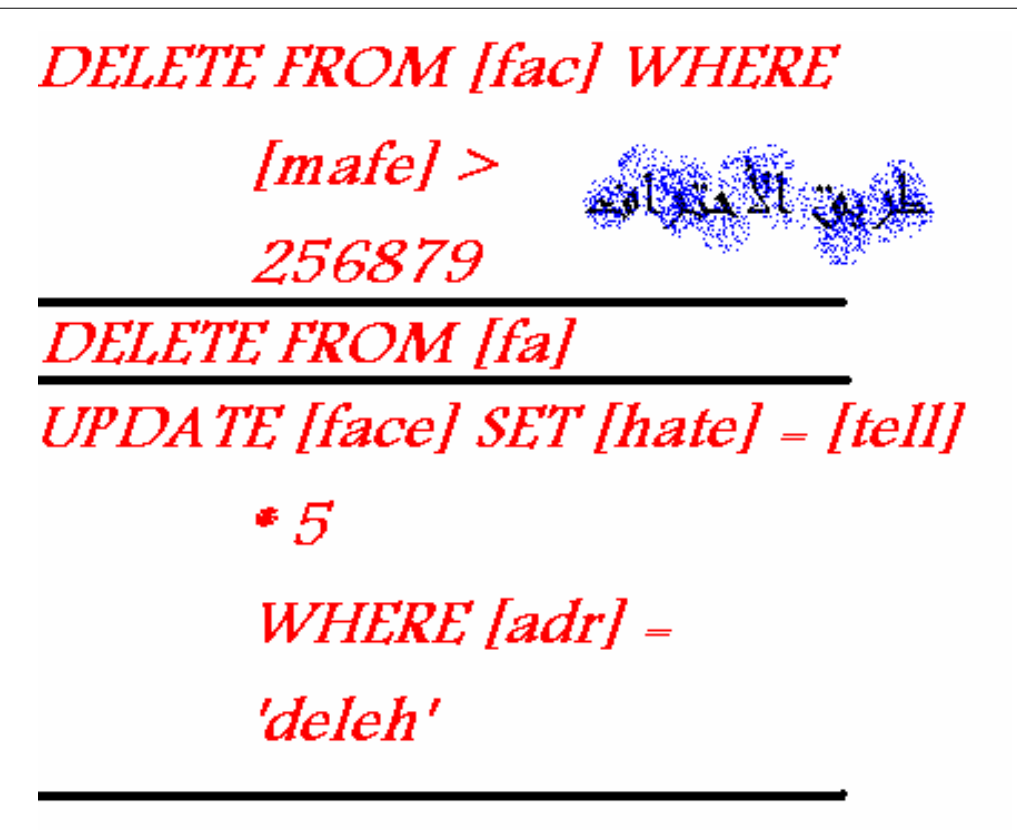

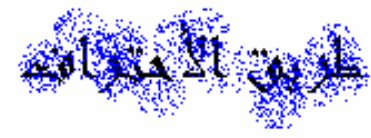

تحويل الأكسيس الى 97

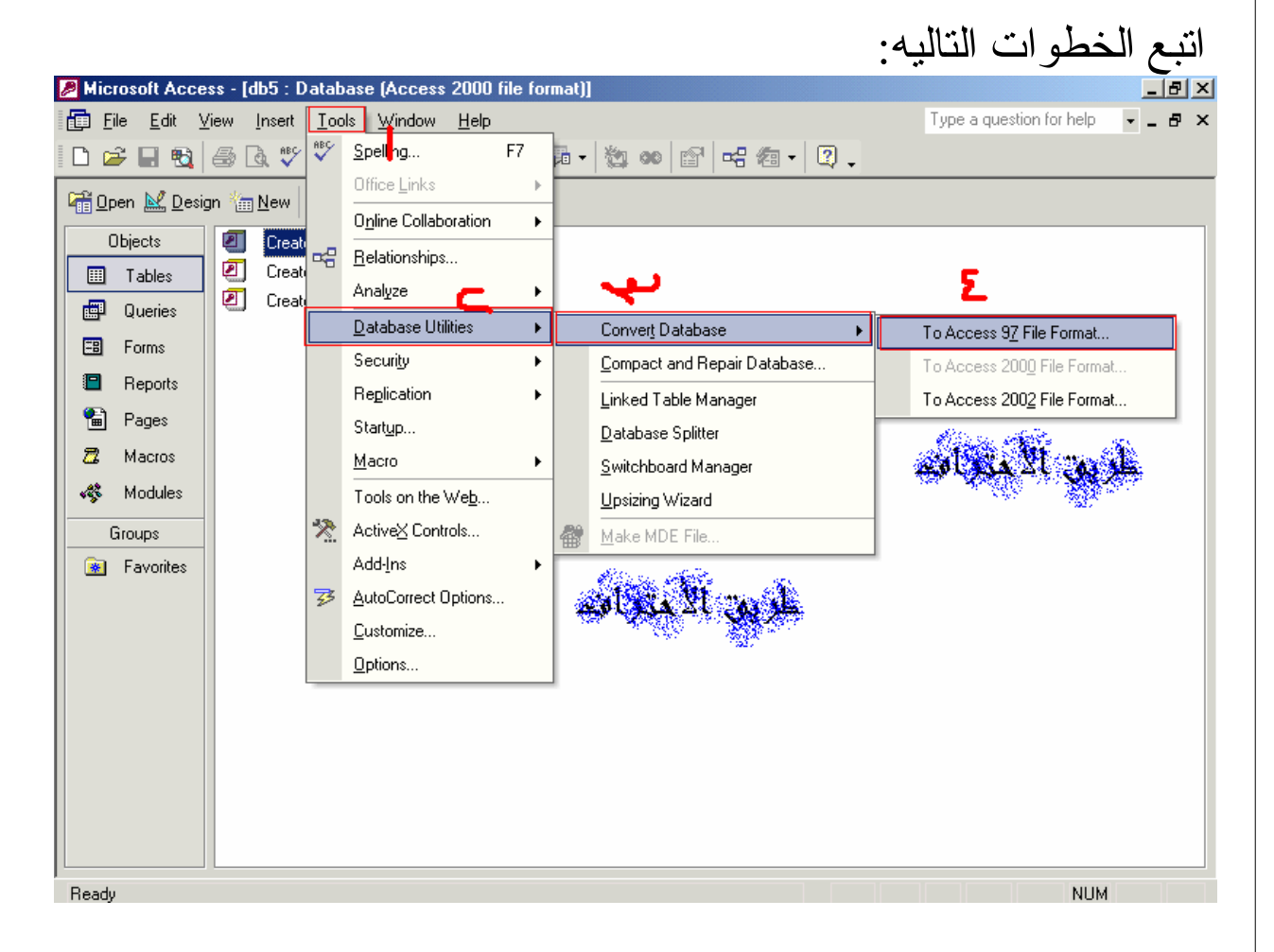

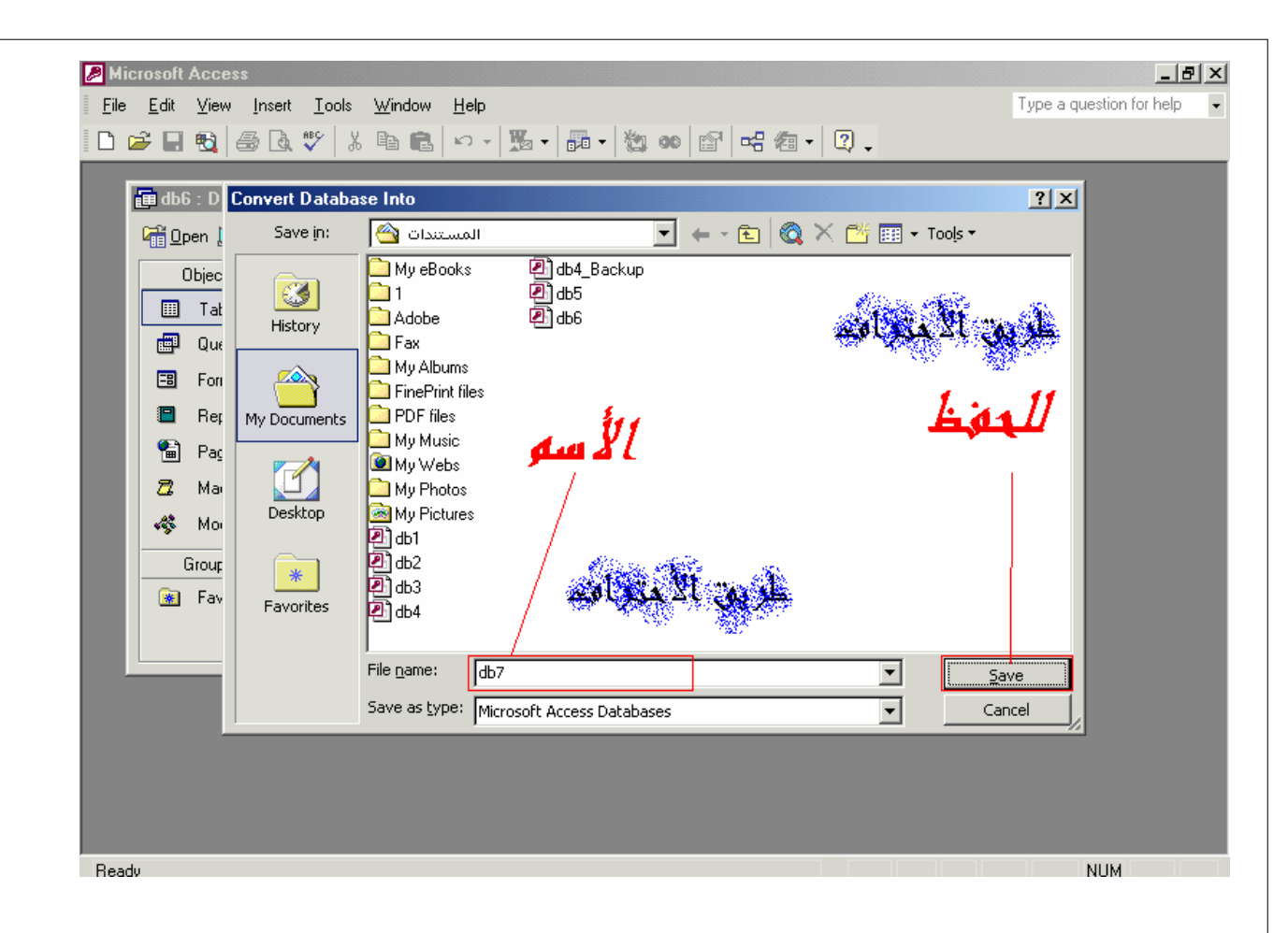

ربط الفيجوال بيسك بالأكسيس :.:.:.:.:.:.:.:.:.:.:.:.:.:.:.:.:.:.:.:.: سوف نربط الفيجوال بيسك بالأكسيس عن طريق أداة Control Data أولا: ضع مشروعك الأكسيس في نفس مجلد مشروع الفيجوال بيسك ثانيا:ً غير أسم مشروعك بالأكسيس وأجعله S وأسم الجدول tell وضع حقلين الحقل الأول: name الحقل الثاني: number ثالثا:ً ضع أداة Control Data في مشروع الفيجوال بسيك. ضع ثمانيه من أداة Command وثلاث من أداة TextBox أفتح مشروع الفيجوال بيسك. من خصائص data غير DataBaseName وحدد القاعده ومن خصائص data غير RecordSource وحدد الجدول ولكن لو تغير مسار القاعدة سوف يكون خطأ ضع الكود التالي في النموذج وسوف لايكون هناك خطأ : On Error Resume Next Data1.DatabaseName = App.Path  $\epsilon$  "\s.mdb" Data1.Refresh antara a غير خصائص أداة TextBox التي تعرض عليها الأسم: RecordSource Data1 dataField Name غير خصائص أداة TextBox التي تعرض عليها الرقم: RecordSource Data1 dataField Number ضع الكود التالي في زر التالي: Data1.Recordset.MoveNext Alaka ti ضع الكود التالي في زر السابق:

Data1.Recordset.MovePrevious 2002. W 2014 ضع الكود التالي في زر السجل الآخير: 1907 M ضع الكود التالي في زر السجل الأول: Data1.Recordset.MoveFirst Alax ضع الكود التالي في زر التعديل: antara 197 ضع الكود التالي في زر الأضافه: **ANDREAD COMPANY** ضع الكود التالي في زر الحذف: AGA XI ضع الكود التالي في زر التراجع: an kara ضع الكود التالي في زر التحديث: 20. C ضع الكود التالي في TextBox البحث:

On Error Resume Next Data1.Recordset.AddNew For  $i = 0$  To Data1. Recordset. RecordCount - 1 Data1.Refresh Data1.Recordset.Move (i) If Left(Data1.Recordset("Name"), Len(Text3)) = Text3 Then Exit For **AUGUST COMPANY** End If Next i وهو يقوم بالبحث عن طريق الأسم ويمكن تغيره.<br>وهو يقوم بالبحث عن طريق الأسم ويمكن تغيره.

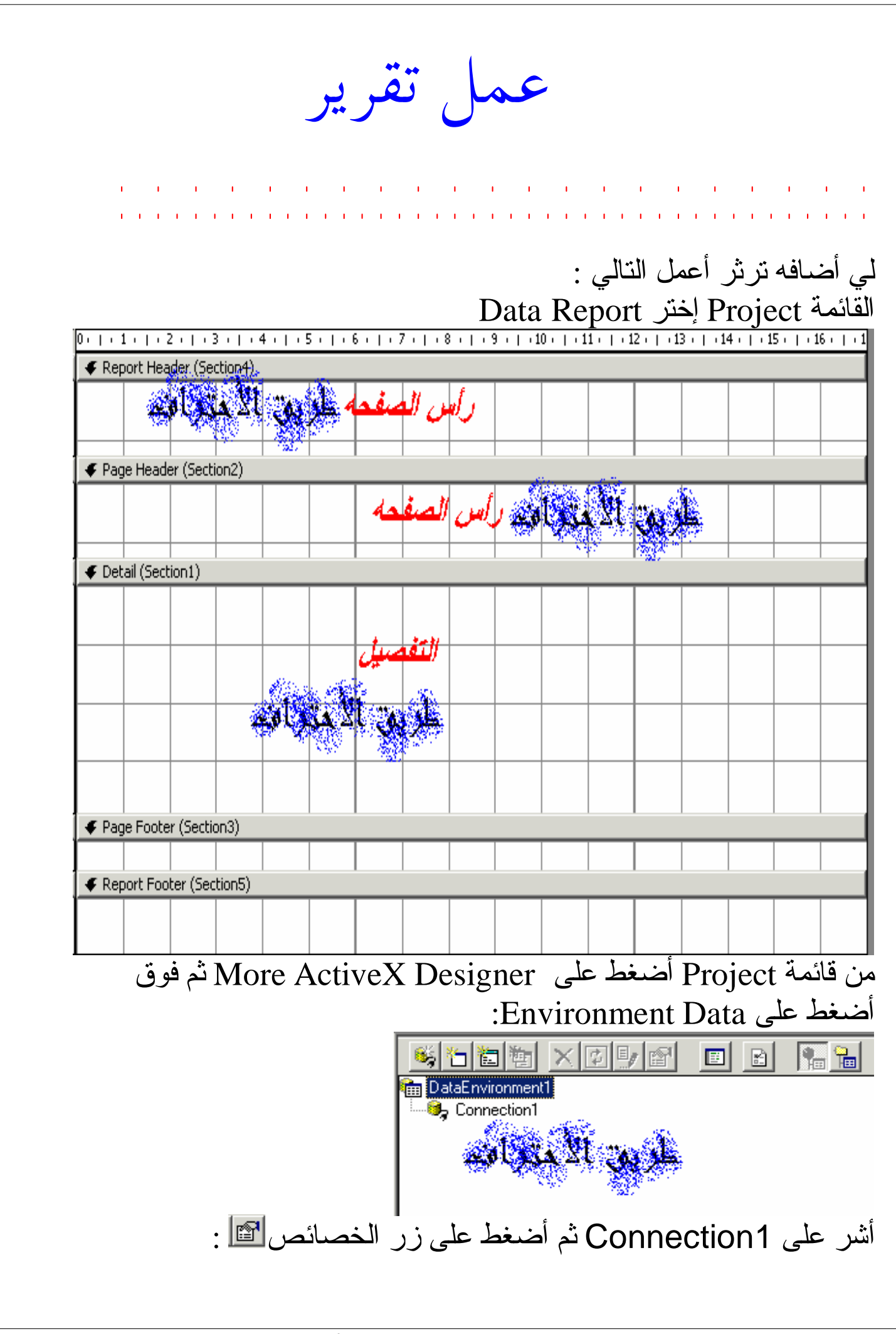

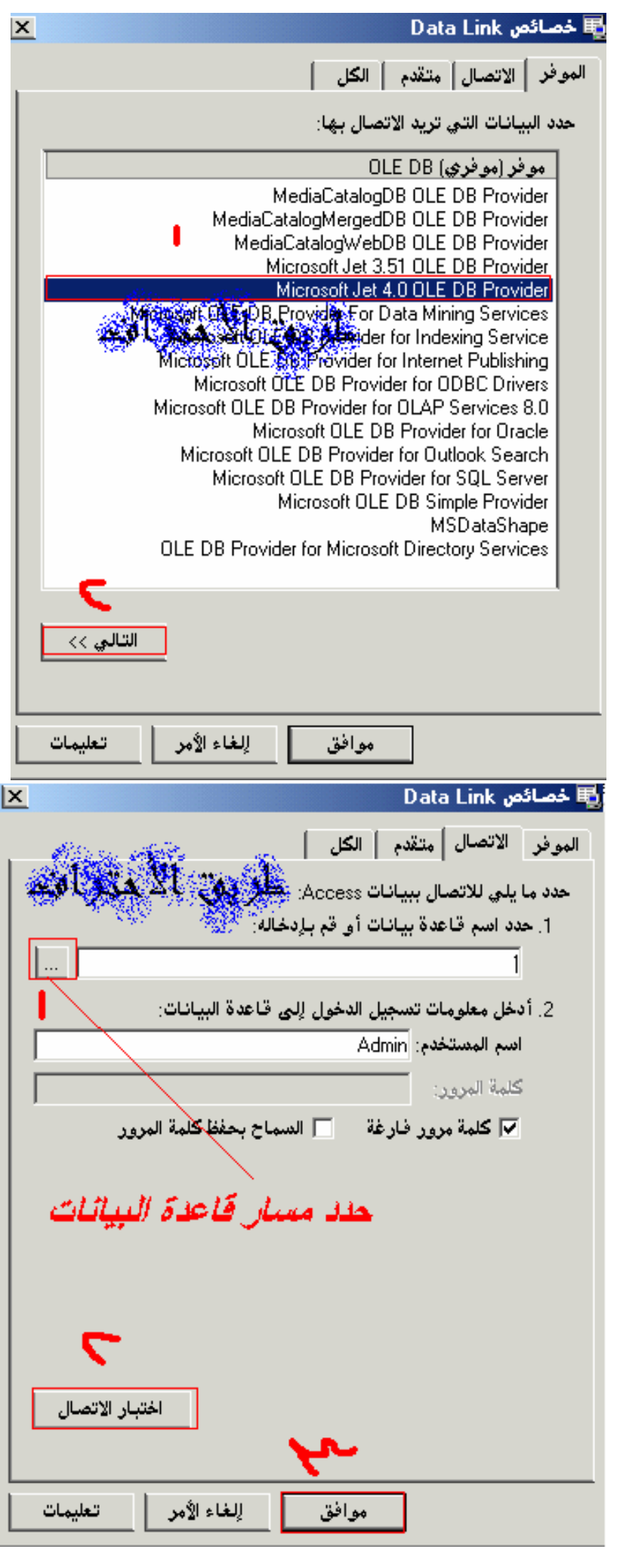

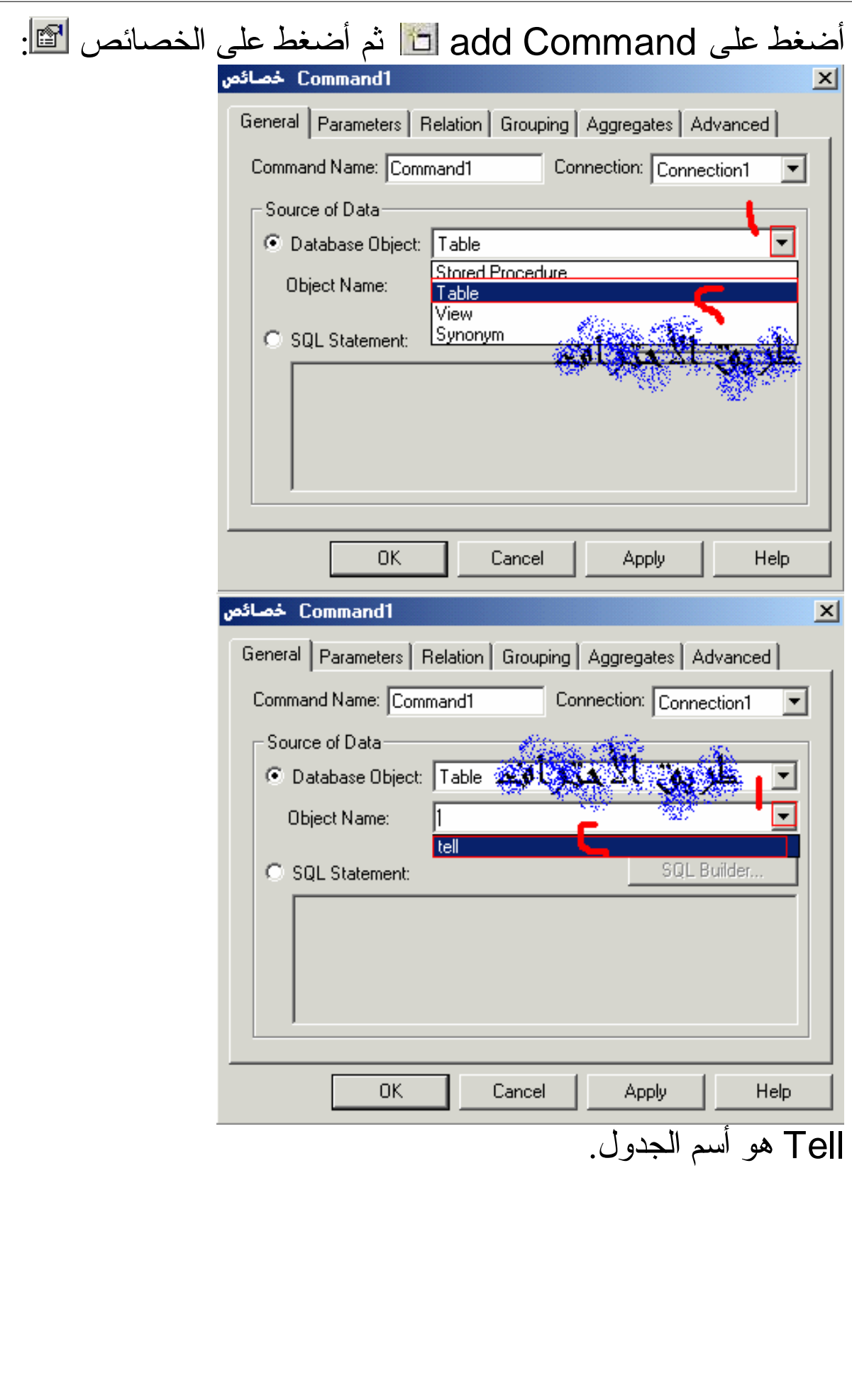

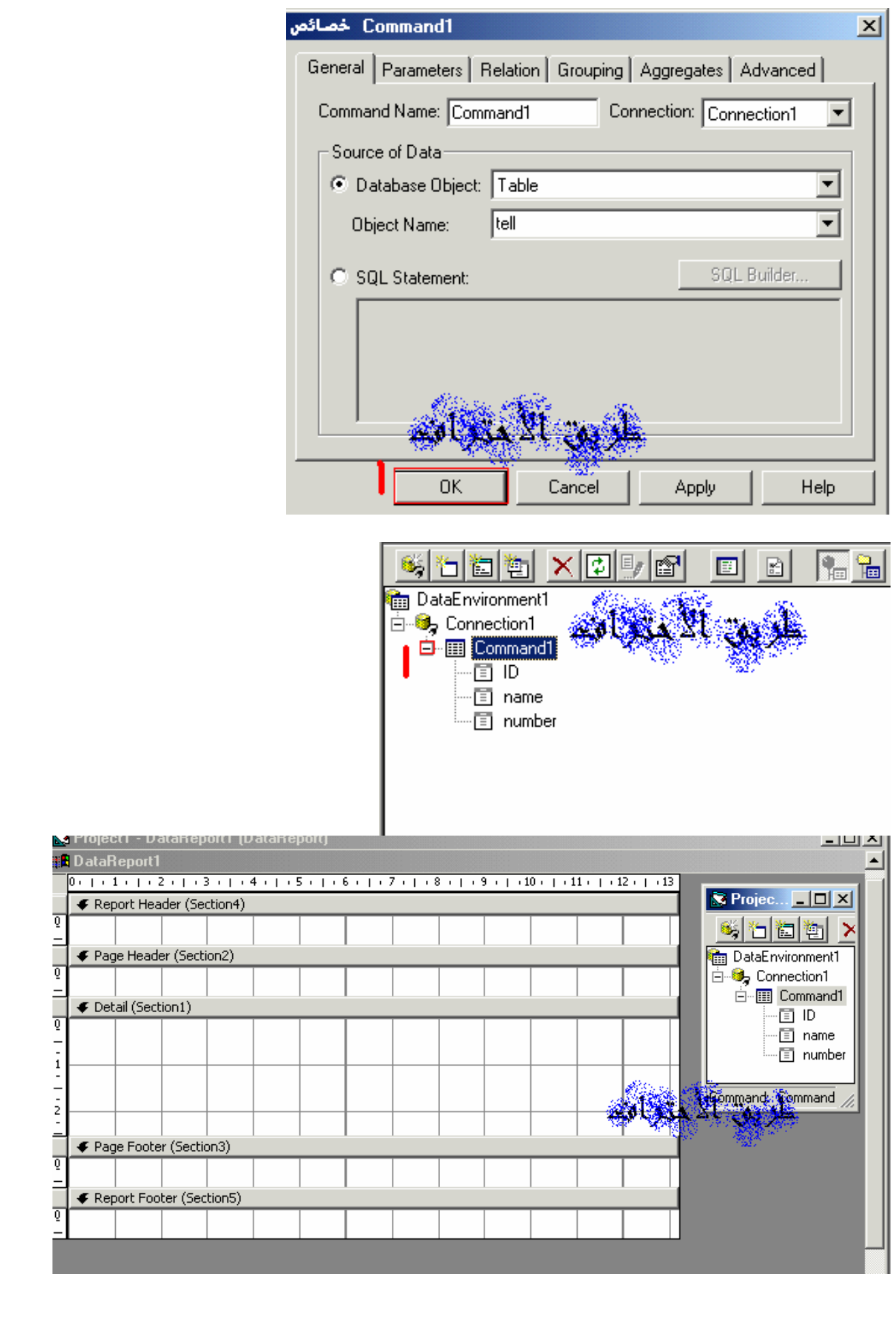

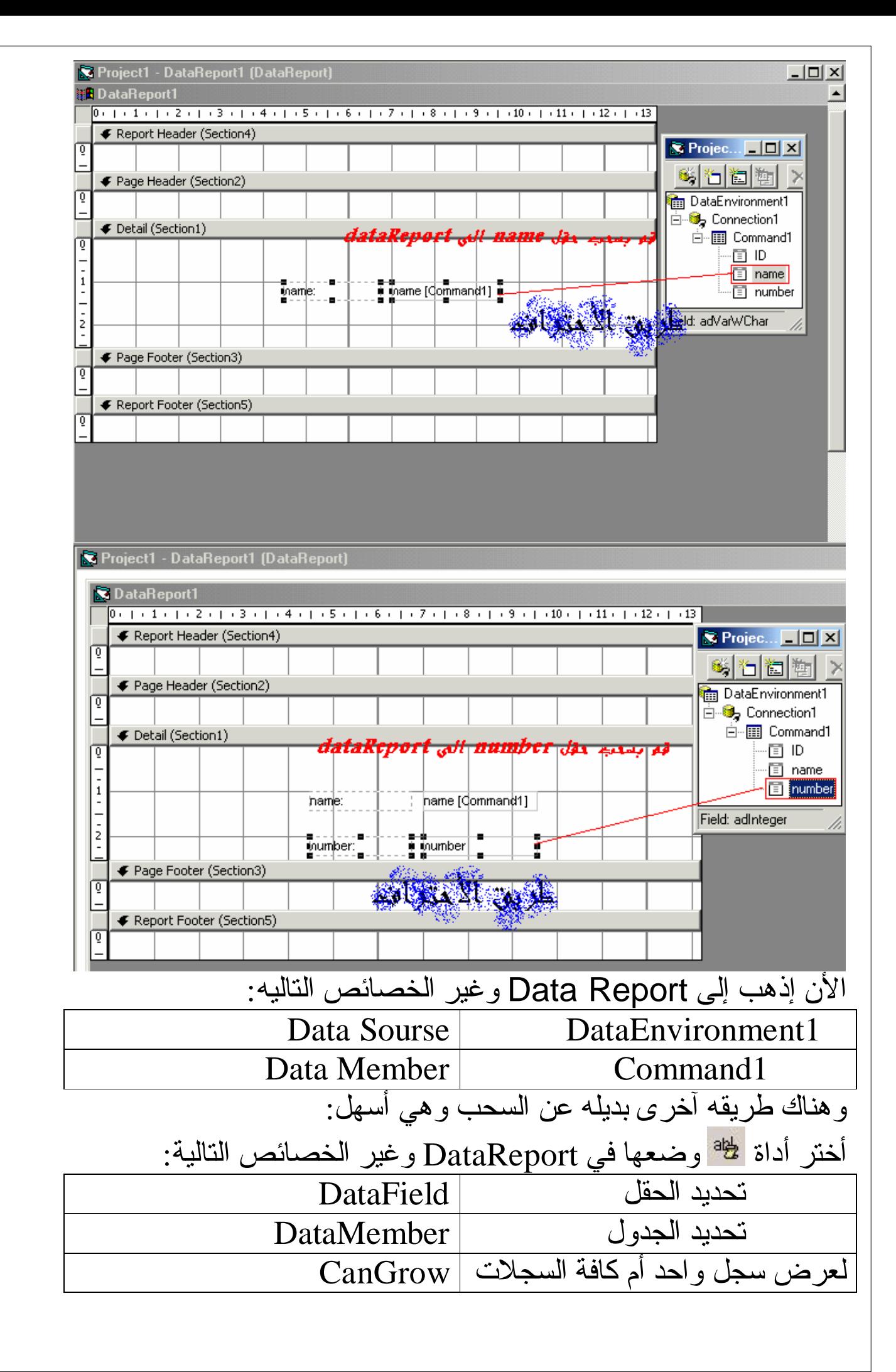

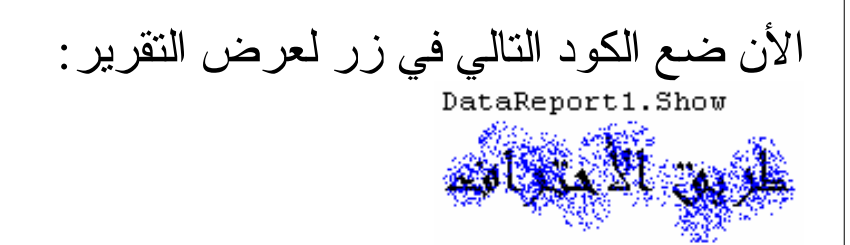

للأستفسار: Plantsman9009@hotmail.com تأليف: مشرف ناصر الرويلي

وسوف يتم إنشاء الجزء الثاني بإذن االله